# **PGP AIO Droid 43501**

### **РУКОВОДСТВО ПОЛЬЗОВАТЕЛЯ**

#### Благодарим за выбор продукции PGP AIO!

Руководство пользователя включает в себя очень важную информацию о продукте, в том числе информацию по технике безопасности. Мы настоятельно рекомендуем вам прочитать следующую информацию, прежде чем начать использовать данный продукт. Мы стараемся предоставить вам наиболее полную и точную информацию, но не можем полностью исключить возникновение неточностей в описании.

## **ИНФОРМАЦИЯ ПО ТЕХНИКЕ БЕЗОПАСНОСТИ**

- Не используйте устройство в очень сухом помещении, чтобы избежать воздействия  $\lambda$ статического электричества.
- $\lambda$ Не оставляйте устройство вблизи детей.
- $\lambda$ Не используйте устройство во время движения, чтобы избежать ДТП.
- Не подвергайте устройство воздействию высоких температур, высокой влажности и не  $\lambda$ используйте его в условиях сильной запыленности воздуха.
- $\lambda$ Избегайте падения на устройство тяжелых предметов, они могут оставить царапины на поверхности или повредить оборудование.
- $\lambda$ Не разбирайте устройство самостоятельно.
- Всегда выключайте устройство, прежде чем вставить или извлечь карту памяти, чтобы  $\lambda$ избежать непредвиденного повреждения устройства из-за воздействия переменного тока.
- $\lambda$ Не отключайте устройство от компьютера во время форматирования системы или переноса файлов, это может вызвать возникновение ошибок в программах или повреждение файлов.
- $\lambda$ Компания – производитель ни при каких обстоятельствах не несет ответственности за потерю данных в памяти устройства.
- Компания производитель не обязана заранее информировать своих клиентов о любых  $\lambda$ модификациях программного продукта.

### **КРАТКОЕ ОПИСАНИЕ**

Вид спереди

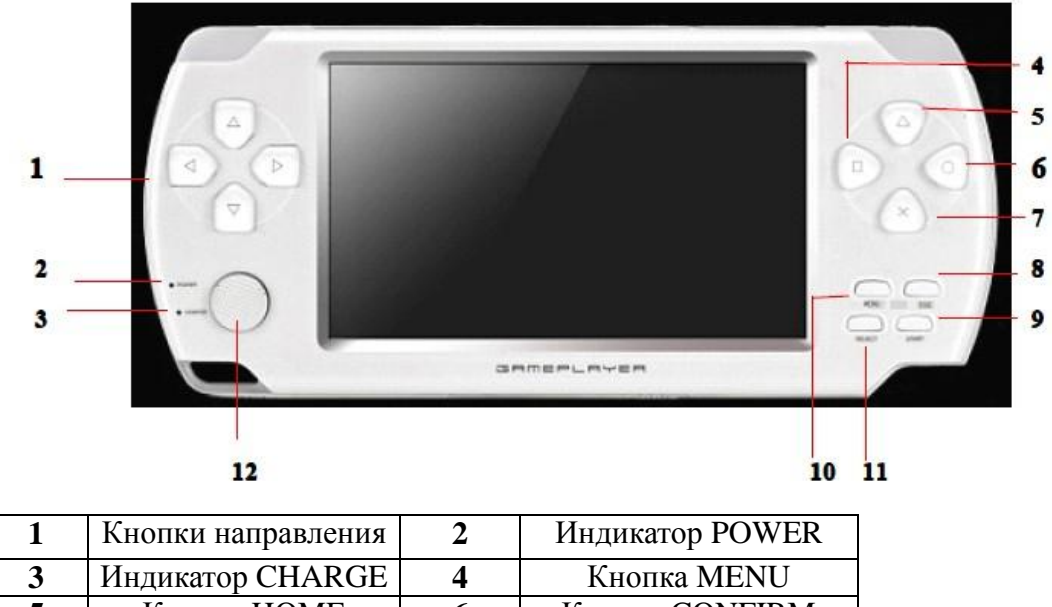

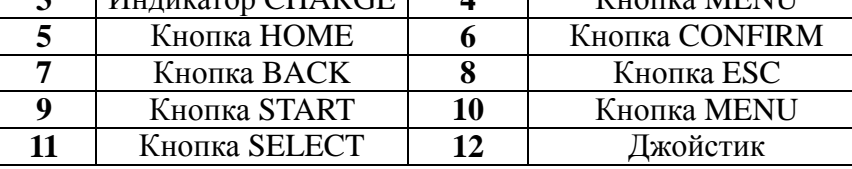

ФУНКЦИИ КНОПОК:

- 1. Кнопки направления: предназначены для управления движением. Используются для ориентации в меню и выбора направления в играх.
	- 2. Индикатор POWER: индикатор работы устройства. Горит зеленый свет, когда устройство включено и работает.
	- 3. Индикатор CHARGE: индикатор заряда устройства. Горит красный свет, когда устройство заряжается, он гаснет, если зарядка окончена.
	- 4 и10. Кнопка MENU: вход в меню / выбор параметров
	- 5. Кнопка HOME: возврат на главную страницу меню (не активна для некоторых игр)
	- 6. Кнопка CONFIRM: подтверждение действия
	- 7. Кнопка BACK: возврат к предыдущему действию / пункту меню
	- 8. Кнопка ESC: отмена / выход
	- 9. Кнопка START: старт
	- 11. Кнопка SELECT: выбор
	- 12. Джойстик: обеспечивает ориентирование в трехмерном пространстве

Вид сверху

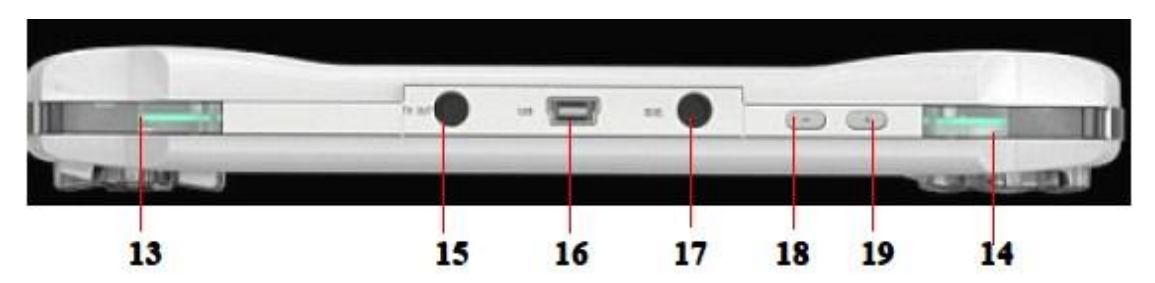

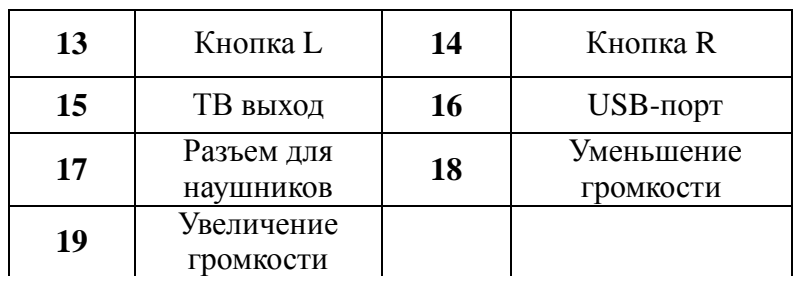

#### ФУНКЦИИ КНОПОК:

- 13. Кнопка L: левая кнопка. Используется в играх / меню
- 14. Кнопка R: правая кнопка. Используется в играх / меню
- 15. ТВ выход: Подключение устройства к телевизору
- 16. USB-порт: передача данных и зарядка устройства
- 17. Разъем для наушников
- 18. Уменьшение громкости звука
- 19. Увеличение громкости звука

#### Вид снизу

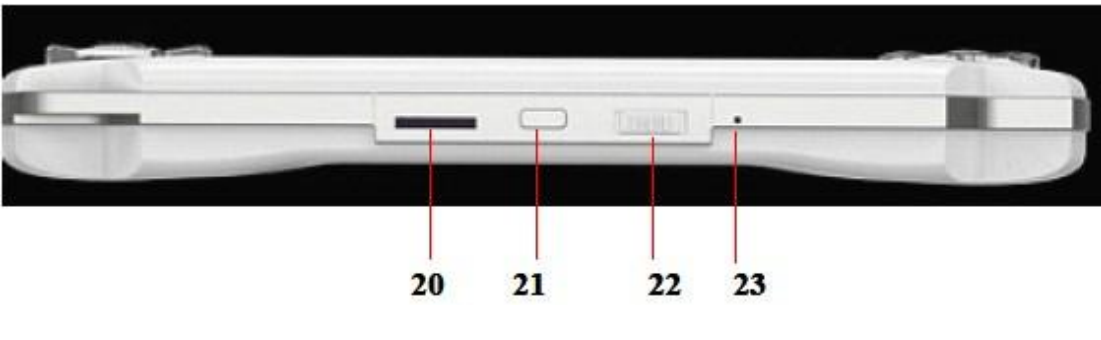

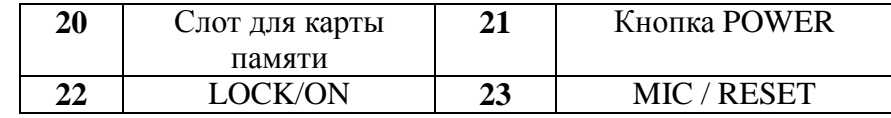

#### ФУНКЦИИ КНОПОК:

20. Слот для карты памяти: для предотвращения потери данных вставляйте и извлекайте

карту памяти только тогда, когда устройство выключено.

- 21. Кнопка POWER:
	- A. Зажмите кнопку на 3 сек. для включения устройства
	- B. Если устройство находится во включенном состоянии, зажмите кнопку POWER на 3 сек. для выключения устройства, нажмите кнопку HOME и удерживайте ее в течение 6 сек. для принудительного выключения устройства.
	- C. Если устройство находится во включенном состоянии, нажмите кнопку POWER для выключение экрана (он погаснет, но устройство останется во включенном состоянии).
- 22. LOCK/ON: блокировка отвечает за управление функциональными кнопками. Кнопки активны, когда переключатель находится в положении ON; кнопки заблокированы, когда переключатель находится в положении LOCK.
- 23. MIC / RESET: микрофон / перезагрузка устройства

# **Начало работы**

#### **Статус и уведомления**

#### **Иконки уведомлений**

Если на дисплее устройства появляется иконка уведомления, нажмите на панель уведомлений, которая находится вверху экрана, а затем сдвиньте ее вниз пальцами или стилусом, чтобы просмотреть уведомление.

Статус устройства и основные иконки уведомления

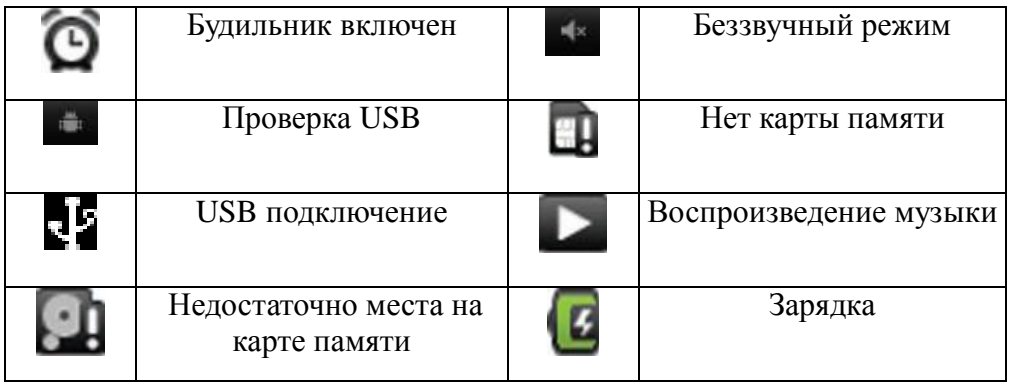

### **Включение / выключение устройства**

#### **Включение устройства**

 Нажмите и удерживайте кнопку POWER 3 сек., появится загрузочная картинка. Спустя 50 сек. устройство включится. Экран по умолчанию будет заблокирован. Сдвиньте иконку блокировки вверх, чтобы разблокировать экран.

#### **Выключение устройства**

1. Нажмите и удерживайте кнопку POWER 3 сек. для вызова сообщения об отключении питания и подтвердите выключение, нажав на него.

2. Нажмите и удерживайте кнопку POWER 6 сек. для принудительного выключения устройства.

#### **Включение / выключение экрана**

Автоматическое выключение экрана при простое.

1. Если устройство не используется некоторое время, экран выключается для экономии энергии

2. Если экран находится во включенном состоянии, нажмите кнопку POWER, чтобы выключить его.

Примечание: Вы можете настроить время, через которое экран будет выключаться автоматически. Для этого зайдите в раздел меню: All Apps (Все приложения) - Settings (Настройки) – Экран – Автоотключение экрана.

#### **Включение экрана**

Если экран выключен, нажмите на кнопку POWER, чтобы включить его. Экран будет заблокирован. Для снятия блокировки сдвиньте иконку блокировки пальцами или стилусом вверх. Для включения/выключения звука сдвиньте иконку со звуком вниз.

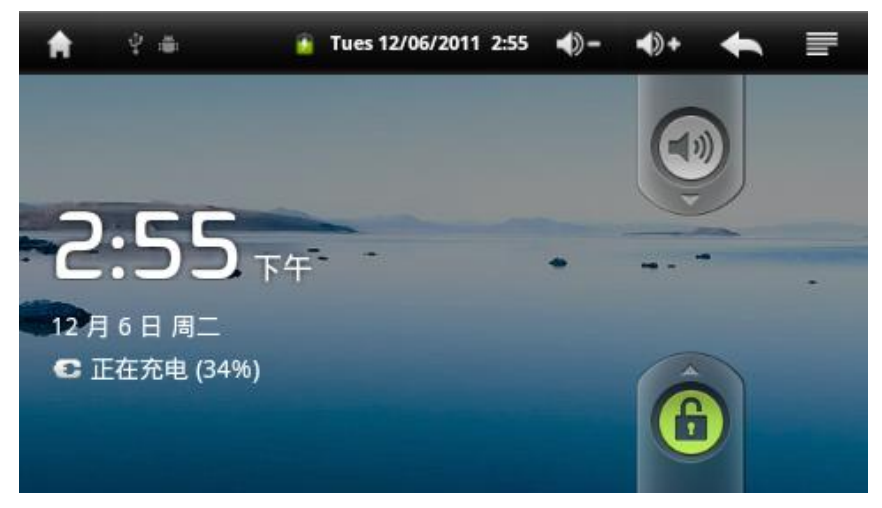

#### **Основной интерфейс**

После разблокировки на экране появится основной интерфейс. Нажимайте соответствующие значки, чтобы зайти в нужные вам приложения.

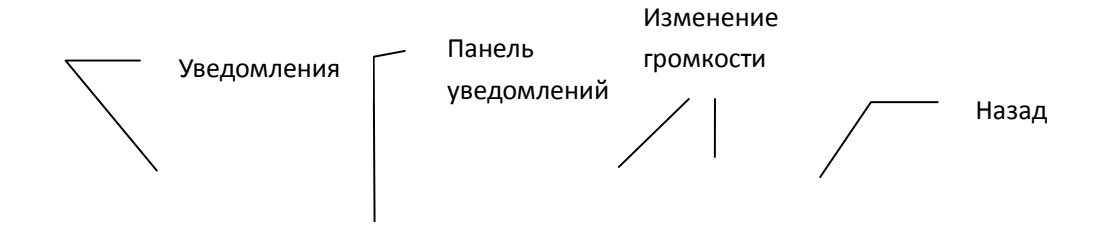

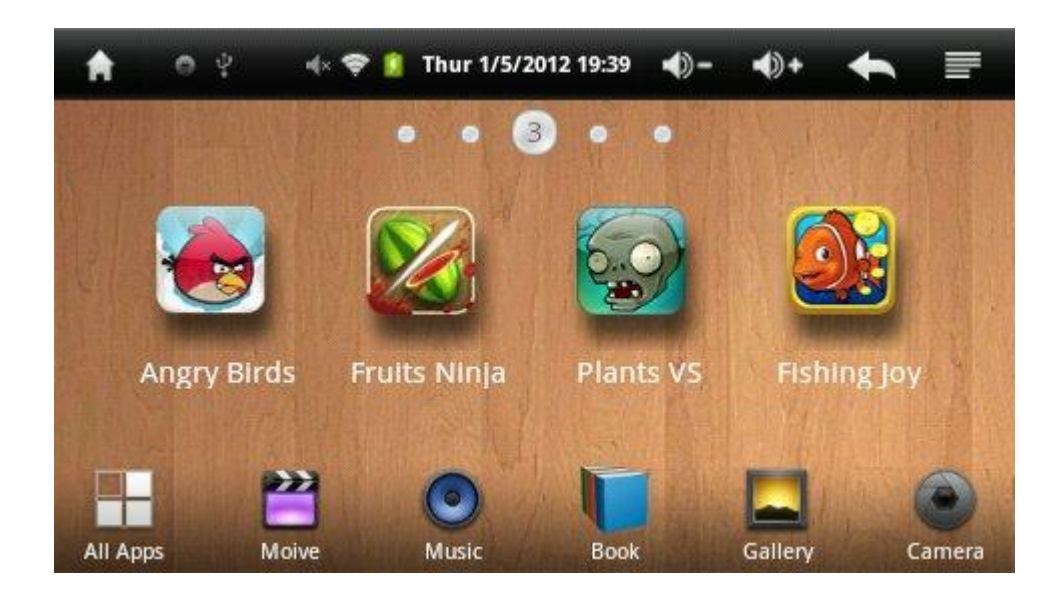

#### **Изменение фонового рисунка**

1. Находясь в основном интерфейсе, нажмите кнопку Menu (Меню) и выберите Wallpaper (Фоновый рисунок);

2. Нажмите на понравившуюся картинку и нажмите Set wallpaper (Сделать фоновым рисунком) для подтверждения.

#### **Изменение стиля иконок в нижней части основного интерфейса.**

- 1. Находясь в основном интерфейсе, нажмите кнопку Menu (Меню) и выберите Settings (Настройки);
- 2. Зайдите в подменю Icon Style (Стиль иконок), чтобы изменить стиль иконок.

# **Интерфейс раздела All Apps (Все приложения)**

Нажмите на иконку All Apps **в нажней части основного интерфейса**. На экране

появятся все доступные приложения этого раздела, которые вы можете просмотреть, пролистав их вверх/вниз.

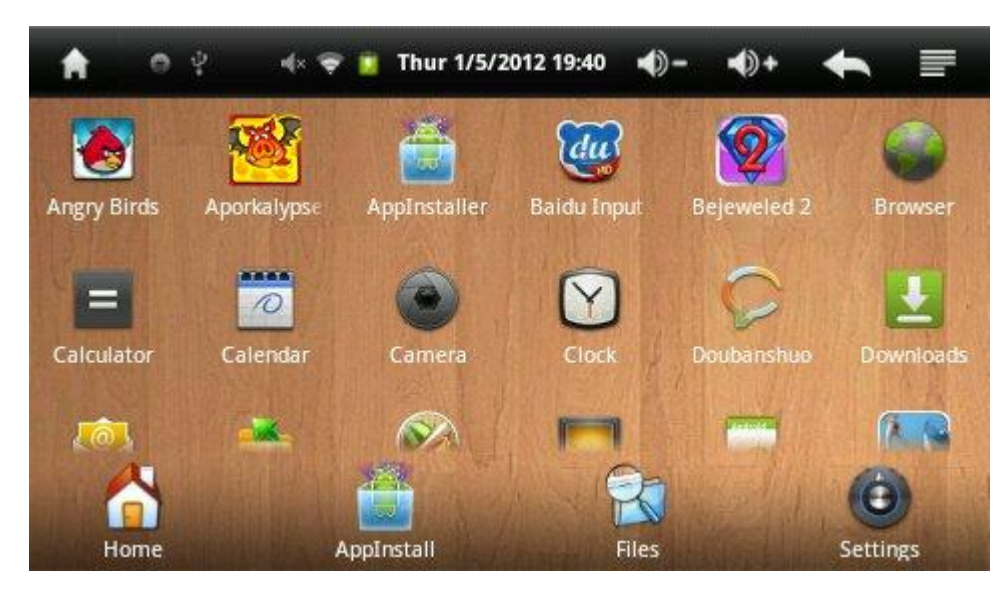

### **USB подключение**

# **Настройка USB-подключения и сохранение файла**

#### **Прежде чем перемещать файл, установите USB-подключение**

- 1. Подключите устройство к ПК с помощью USB кабеля. На панели уведомлений появится иконка;
- 2. Зайдите в панель уведомлений, в нем появится сообщение о том, что USB-подключение установлено. Нажмите на это сообщение и выберите «Включить USB-накопитель»;
	- 3. Теперь USB-соединение установлено, и устройство работает как USB-накопитель.

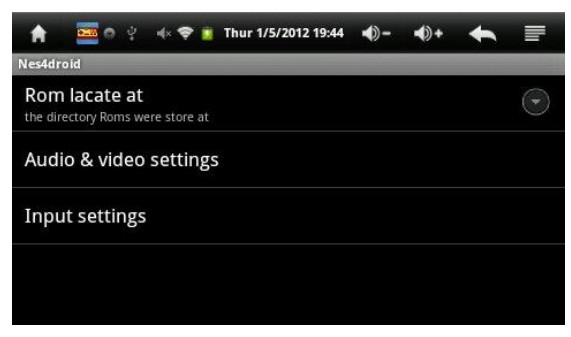

#### **Сохранение файла:**

- 1. Подключите устройство к ПК с помощью USB кабеля;
- 2. Выберите режим использования устройства «USB-накопитель»;
- 3. Зайдите в Мой компьютер на ПК. Подключенное устройство будет отображаться как съемный диск;
- 4. Выберите файл, который необходимо переместить и скопируйте его на съемный диск в соответствующую папку;
- 5. После завершения копирования выполните Безопасное извлечение устройства из ПК.
- Примечание: Когда подключен USB кабель и устройство находится в режиме «USB-

накопитель», вы не сможете зайти на карту памяти с вашего устройства до тех пор, пока не отключите USB кабель.

#### **Установка приложений**

#### **Установка**

Вы можете скачивать и устанавливать любые приложения для Android. Сохраните приложения на внутреннюю память устройства, либо на карту памяти и вставьте карту памяти в устройство.

1. Зайдите в All Apps (Все приложения) и нажмите на иконку **AppInstaller** (Установка приложений). Появится список всех доступных для установки приложений, хранящихся

на внутренней памяти устройства и съемной карте памяти;

- 2. Выберите приложение, которое вы хотите установить;
- 3. Выберите все необходимые опции и нажмите Установить;
- 4. Вы сможете загрузить приложение сразу после его установки;
- При установке нескольких приложений одновременно, вы можете выбрать их, затем нажать кнопку Меню и выбрать Установить/удалить.

Примечание: приложения, которые вы загружаете из Интернета, должны оканчиваться на .apk.

# **Удаление**

### **Способ 1. Для удаления установленных приложений выполните следующие действия:**

- 1. Зайдите в All Apps (Все приложения) и выберите Settings (Настройки);
- 2. Выберите подменю Приложения;

3. Выберите подменю Управление приложениями, чтобы вывести список всех установленных приложений;

4. Нажмите Удалить;

5. Для завершения удаления нажмите OK.

### **Способ 2: аналогичен процедуре установки приложений**

1. Нажмите на иконку **AppInstaller** (Установка приложений), появится список всех

приложений;

- 2. Выберите приложение, которое вы хотите удалить;
- 3. В появившемся окне выберите Удалить и нажмите ОК.

# **Системные настройки**

Зайдите All Apps (Все приложения) – Settings (Настройки)

1. Звук

Настройка громкости оповещения, будильника, звука уведомления, выбор беззвучного режима.

2. Экран

Настройка яркости, анимации, автоповорота и автоотключения экрана.

3. Местоположение и защита

Настройка блокировки экрана: вы можете отменить текущую настройку блокировки и

установить один из предлагаемых вариантов.

4. Приложения

Вы можете просматривать установленные приложения, удалять их, перемещать на карту памяти.

5.Восстановление и сброс

Вы можете сделать резервное копирование данных или возврат к заводским настройкам

6. Язык и клавиатура

Вы можете выбрать язык и настройки клавиатуры.

7. Дата и время

Настройте дату, часовой пояс, формат даты и времени.

# **Возможные проблемы и способы их решения**

#### **Andriod**

 Android – портативная ОС основанная на Linux , разработанная компанией Google 5 Ноября 2007 года.

#### **APK**

APK – это формат архивных исполняемых файлов-приложений для Android

**Как скачать файлы APK?**

Вы можете скачать файлы APK с помощью встроенного сервиса JXD или со своего ПК.

#### **Версия ОС**

Android 2.3, которая поддерживает большинство приложений для Android

#### **USB зарядка**

Поддерживается, заряжайте с помощью стандартного адаптера DC 5V.

#### **Время отклика**

Используйте устройство в нормальных температурных условиях, так как работа Литиевого аккумулятора может меняться в зависимости от условий окружающей среды. Высокая температура и некоторые другие факторы могут увеличивать время отклика.

#### $\lambda$ **Как продлить время работы аккумулятора?**

- 1. Настройте яркость (чем ниже яркость, тем больше время работы аккумулятора);
- 2. Настройте громкость (чем ниже громкость, тем больше время работы аккумулятора);
- 3. Остановите работ лишних фоновых процедур и программ.

#### **Не получается переместить файлы и найти диск**

Поменяйте USB-кабель и убедитесь, что ваш USB-кабель должным образом подключен к компьютеру.

#### **Как повысить эффективность работы системы ?**

1. Остановите работу всех лишних процедур, запущенных в фоновом режиме.

 Зайдите в Advanced Task Manager на странице основного интерфейса, чтобы остановить процедуры, запущенные в фоновом режиме;

2. Удалите неиспользуемые или редко используемые APK файлы.

#### **Как удалять приложения и игры?**

1. Приложения и игры для Android

Зайдите в Advanced Task Manager на странице основного интерфейса и нажмите "Uninstall" (Удалить). В открывшемся списке выберите все программы, которые вы хотите удалить и нажмите ОК для подтверждения удаления.

2. Прочие приложения и игры:

A. Удаление из устройства: нажмите и удерживайте ярлык игры, которую вы хотите удалить. Она станет активной и вы смоожете переместить ее в корзину. При этом будет удален не только ярлык, но и сама игра.

B. Удаление с помощью ПК: подключите устройство к ПК с помощью USB кабеля, выберите файлы "roms" в папке с игрой и удалите их.

#### **Не работают кнопки**

 Пожалуйста, убедитесь в том, что не включена блокировка кнопок (кнопка LOCK/ON находится в положении ON). В противном случае кнопки будут заблокированы.

#### **Зависание системы**

Установка некоторого программного обеспечения может привести к зависанию системы. Вы можете перезагрузить устройство, нажав на кнопку Reset (Перезагрузка) или нажать и удерживать кнопку Power в течение 6 секунд для принудительного выключения системы.

### **Спецификация и аксессуары**

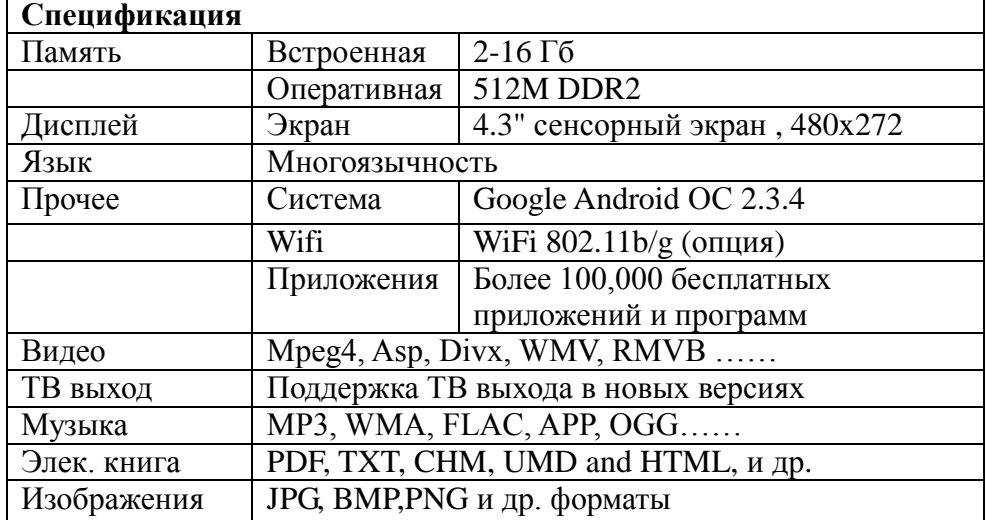

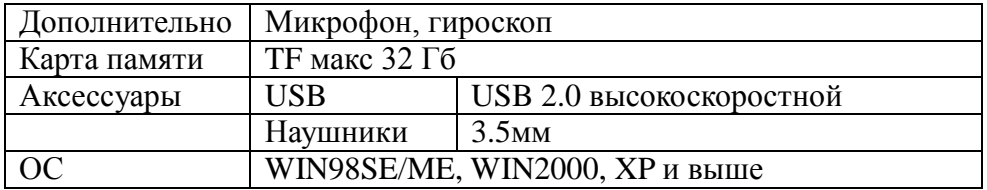

#### **Аксессуары**

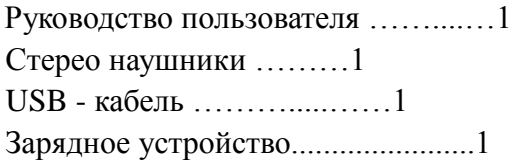

# **ИГРЫ**

#### Эмуляторы

Данное устройство поддерживает следующие типы игр-эмуляторов: FC, SEGA MD, NINTENDO 64, NINTENDO GBA, SONY PS1 и аркадные игры. Пример загрузки аркадных игр: Нажмите на иконку игры на странице основного интерфейса, например Cadillacs and Dinosaurs:

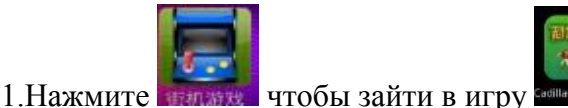

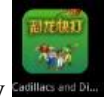

Примечание: когда вы зайдете в подменю игры впервые, ярлык игры будет отсутствовать.

Вам нужно будет вернуться назад для того, чтобы он стал виден.

2. Чтобы загрузить игру, нажмите на кнопку SELECT.

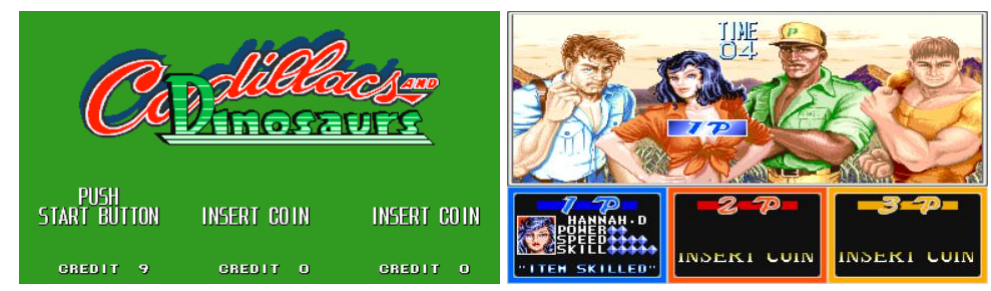

 3. Используйте кнопки направления, чтобы выбрать персонажа и нажмите на кнопку START для начала игры.

 4. В режиме игры вы можете управлять персонажем с помощью кнопок направления или джойстика. Для совершения различных действий используйте функциональные кнопки.

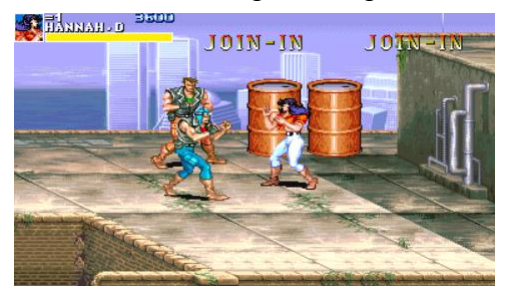

Примечание: назначение и функции кнопок в разных играх могут отличаться.

5. Для выхода из игры нажмите ESC.

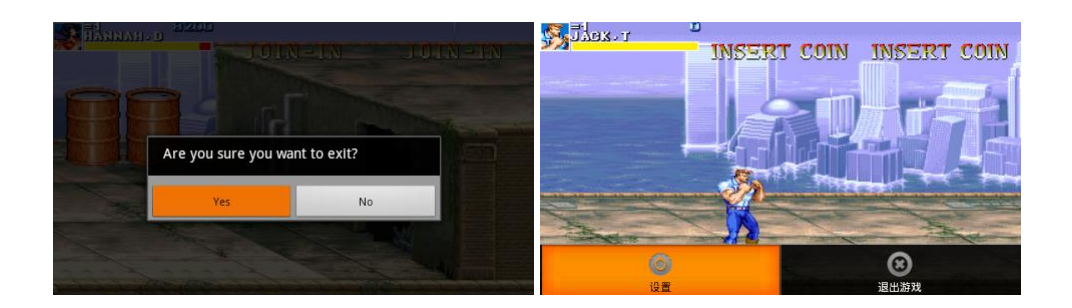

6. Нажмите кнопку MENU чтобы просмотреть список опций

Вы можете выбрать настроить звук, функции кнопок и другие опции в подменю Settings (Настройки).

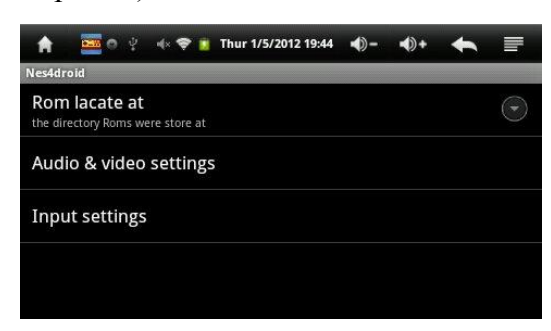

#### 7. Сохранение скачанных игр

Для аркадных игр:

 Сохранение Rom: сохраните rom в mnt/flash/roms/arcade/roms или Tfcard/roms/arcade/roms. Вы также можете создать новые папки.

Ярлыки игр: ярлыки игр сохраняются в mnt/flash/roms/arcade/snap или

TFcard/roms/arcade/snap, их названия должны совпадать с названием игры.

 Список игр: вы можете просмотреть список игр в mnt/flash/roms/arcade/roms/gamelist.txt. Пути сохранения: GBA—> gbaroms/roms SEGA MD—>mdroms/roms Nintendo N64 —>n64roms/roms FC—>nesroms/roms SONY PS1—>psroms/roms

### 1. Wind-up Knight

Wind-up Knight — это захватывающая приключенческая игра, которую Вы так давно ждали. Герою игры придется пройти через 50 дьявольски сложных уровней, чтобы спасти Принцессу от Темного Рыцаря. Бегайте, прыгайте, катитесь, и уничтожайте все преграды на пути к победе.

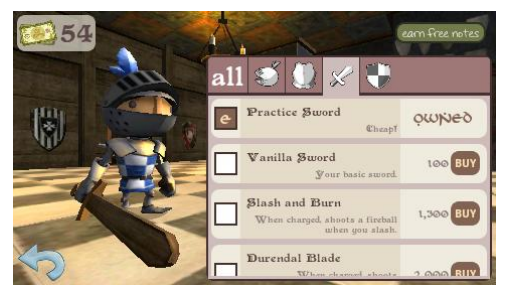

# 2. Bejeweled 2

Сыграйте в знаменитую игру Bejeweled 2! Вам надо выстроить в ряд 3 одинаковых камня и они взорвутся. Чем больше взорвете, тем больше очков Вы получите. В этой игре две разные темы

оформления: одна в виде изумрудов, а другая в виде кубов. Усовершенствованная по сравнению со своим предшественником, Bejewelled 2 предлагает четыре новых уникальных режима игры. В режиме головоломки вы будете решать специально созданные вручную сложные этюды при ограничении времени, а в бесконечном режиме вы можете откинуться назад и расслабиться, обдумывая следующий ход.

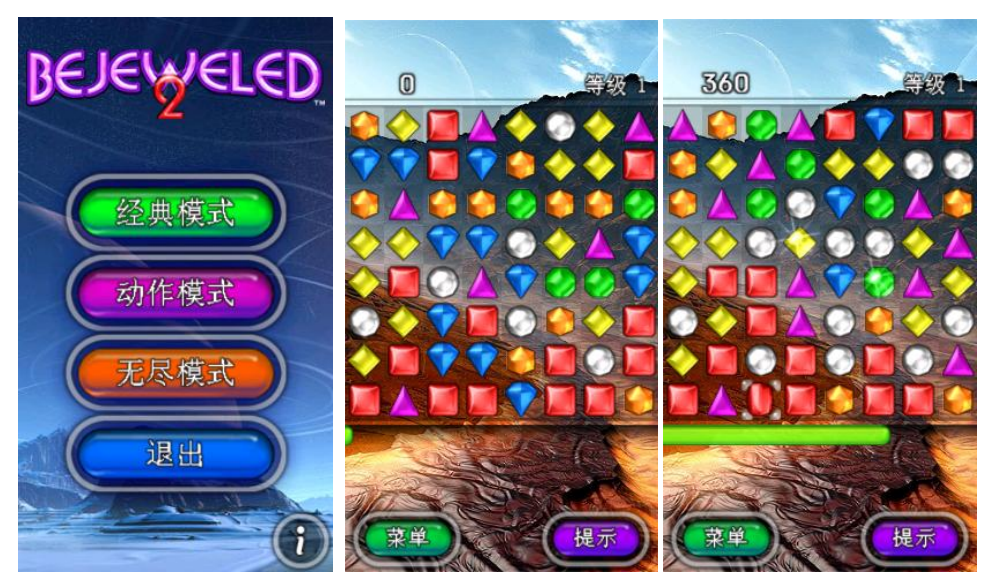

# 3. Angry Birds

Полюбившаяся миллионам игроков аркадная [игра,](http://click01.begun.ru/click.jsp?url=nkgcUv339vfxGHSNI3JgV6FQKXvB9LZGJ22nX5340h0ufjocIiS3sVVnGuB8KoWA2xKkiz6DnjGIcRLDyDG7RkDd5tPz5ZiCWOaCfmik6kPSbCa4rjYd6Mp6qz25fq-CVZrghWPjghcg-AD8QVmZzyT-1-iJvpZFwZ*6F*3iblr712nO0za*3NEJTluXT28N52e0yIWs68oeWMPeEXRDRIwBxmiheBMZZFegXx*CB-Q2T*RD0FEEbglMs5jBmeozFBPPmiHaecove0luN-NewqJjxilei5f5XaDZv4ImmG0AwrR0MYU7F8hMRtjI2x1k-4gQ9qJeyjKRLKZejvWs1XD9WfHp1W202zBJ3brEAhmspOJE4w5dYNL61slPqR4QoxA8cwFcyPVAFFEIlTkbskp6KDEagibEpX*iryFw1Efm*N-05OP147*yJdlUmhV61NcOSsExArlGTdWXTPYYFkpzomEXdLUsm8ZNvb4npdQ9fqnbU8zUu8YNfcDt1OBO-MLPJw) в которой Вы должны помочь птицам отобрать назад яйца, украденные злобными свиньями. Атакуйте свиней своими боевыми птичками, разрушая их укрепления. Каждый из 300 уровней уникален и требует своего подхода.

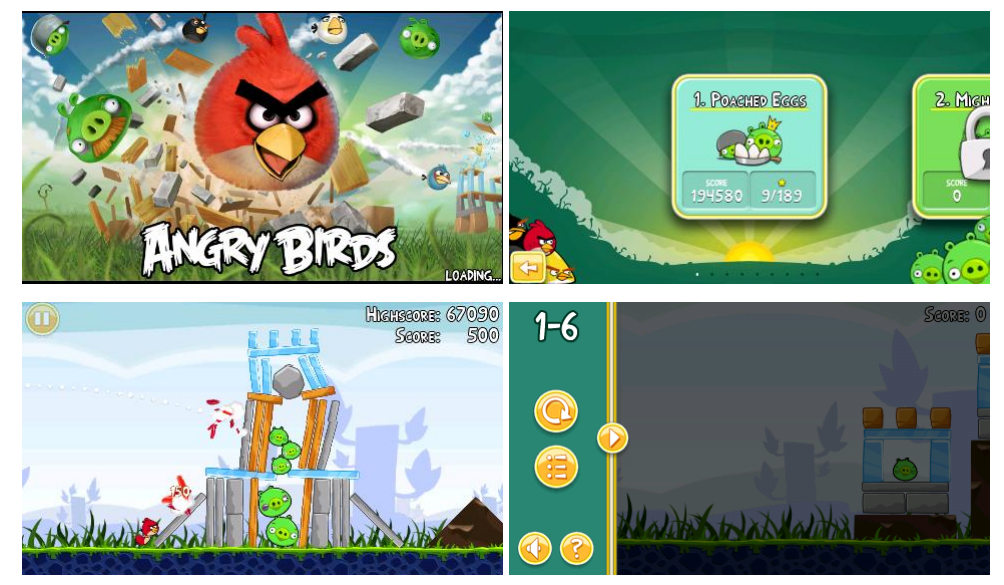

# 4. Fruit Ninja

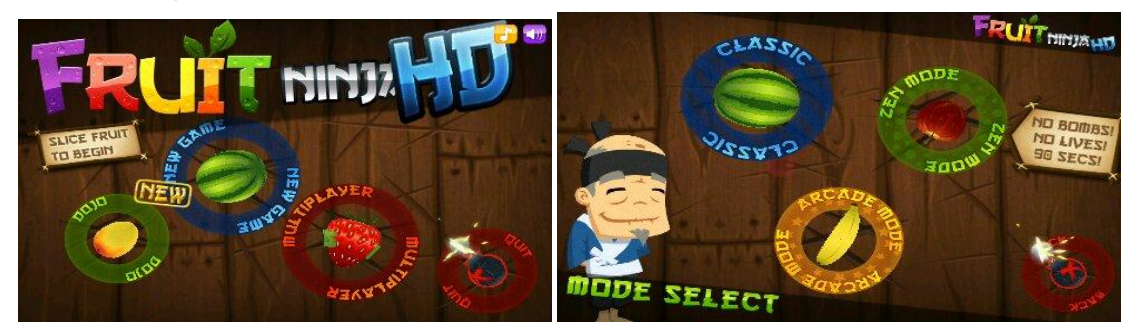

Ниндзя против фруктов! Как у всякого настоящего ниндзя у Вас есть катана, а еще у нас есть фрукты… Разрезайте вылетающие плоды самурайским клинком. Постарайтесь не попасть по бомбам — это отбирает 1 жизнь. В игре есть 3 режима, любой из которых поможет вам отточить свое умение самурая.

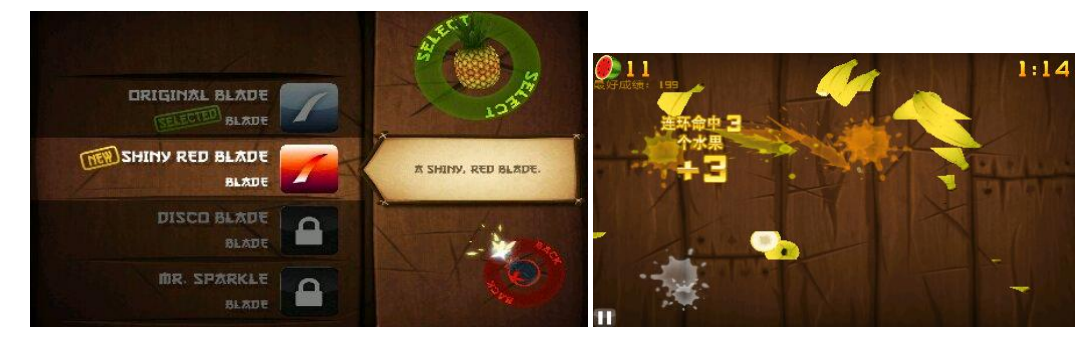

### 5. Plants vs. Zombies

Толпа зомби собирается вторгнуться в Ваш дом и ваша единственная защита — арсенал убивающих зомби растений. Вам придется нелегко, чтобы остановить их! А с пятью различными моделями игры это веселье никогда не кончится!

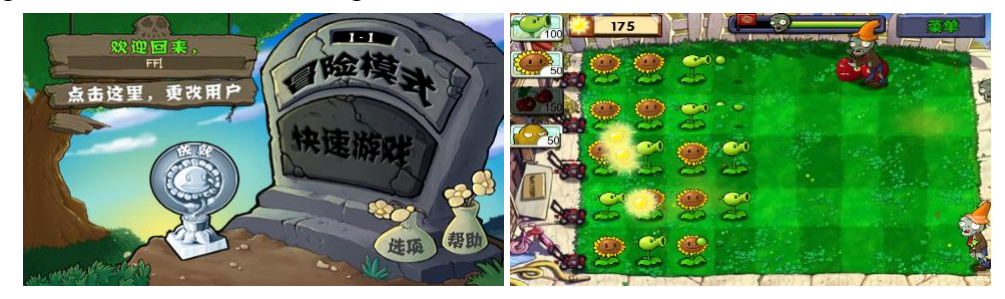

# 6. Fishing Joy

Поймайте большую рыбу! Перед Вами увлекательная игра, в которой Вам предстоит ловить всевозможных морских обитателей. Красочная графика, отличный геймплей и разнообразные представители морской фауны. Поймайте как можно больше рыбы, заработайте большое количество очков. Как только количество очков будет на пределе, Вам дадут лазерную пушку, которая сметает все на своем пути. Fishing Joy - игра для истинных ценителей рыбалки!

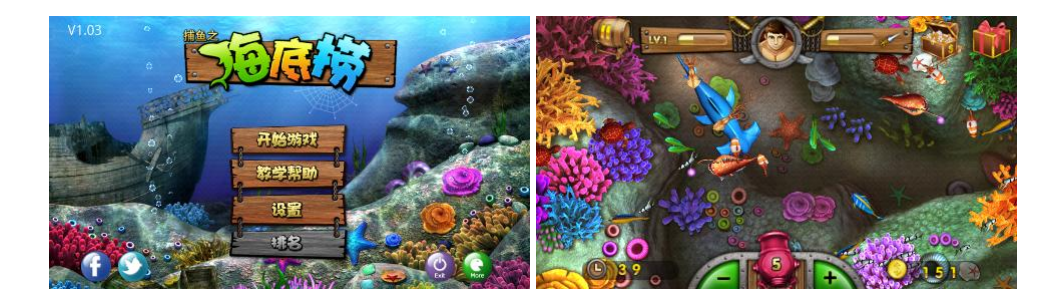

# 7. Air Hokey

Аэрохоккей - популярная игра, в которой соревнующиеся игроки (Вы и компьютер), стараются забить гол и заработать очки.

Тренируйтесь и совершенствуйте свои навыки, играя против компьютера. Так вы сможете подготовиться к чемпионату мира по аэрохоккею! Вы также можете отправлять свои результаты на он-лайн ресурс и сравнивать их с результатами игроков по всему миру.

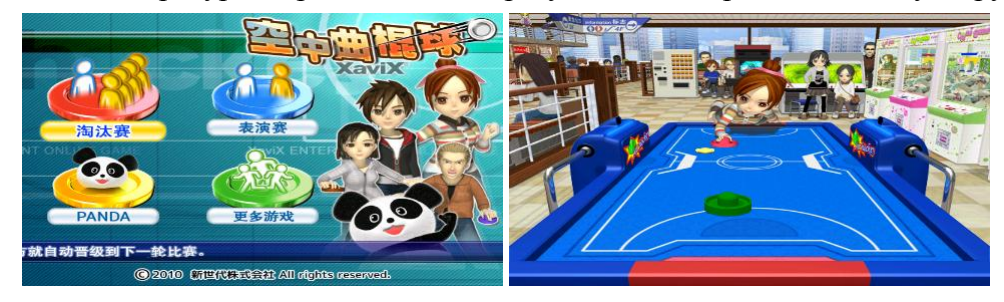

# 8. Hungry Shark

Начните ваш путь к вершине пищевой цепочки в этом водном шутере. Разгуляйтесь на пляже, просейте глубины и совершите набег на Антарктику, чтобы удовлетворить ваш жадный аппетит. Накормите свою акулу и вырастите еѐ, чтобы она стать самым огромным хищником морей! Но остерегайтесь…, это скоро привлечет внимание охотников на акул.

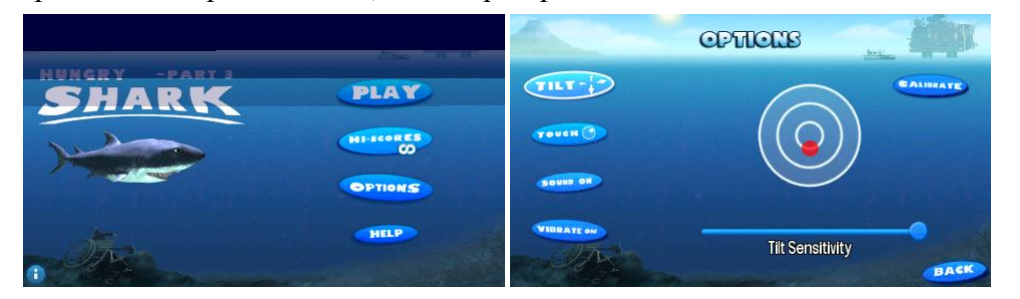

# 9. Trial Xtreme2

Trial Xtreme 2 является продолжением к хиту Trial Xtreme, дополненным большим количеством уровней, удивительной новой графикой и умопомрачительными трюками на мотоциклах. Поверните ручку газа, обуздайте свой двигатель и пройдите через 32 новых уровня.

В игре используется движок NVIDIA® PhysX®**,** который подарит вам самую впечатлительную поездку в вашей жизни, требующую навыка и концентрации, чтобы пройти все испытания!

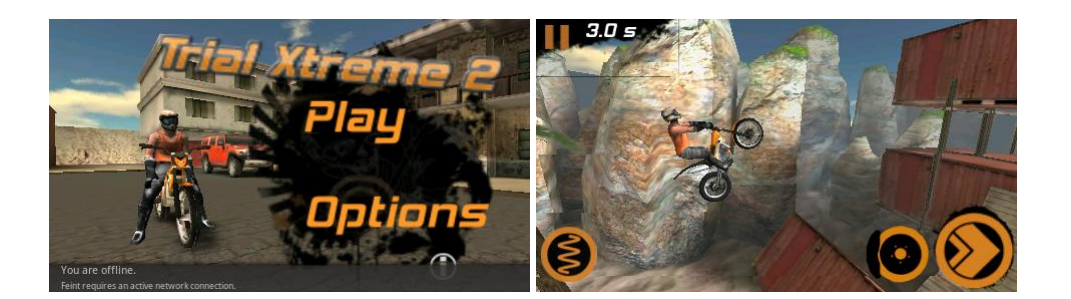

# 10. Riptide GP

Увеличьте скорость на своѐм гидроцикле и возьмите под свой контроль дикую скорость каналов и рек, футуристических городских пейзажей, и таинственных экспериментальных установок. Умение, трюки, и скорость будут Вашими лучшими союзниками, поскольку Вы взлетаете в воздух от огромных волн, бросающие вызов смерти уловки, Вы приведѐте свой гидроцикл к победе через динамический, когда-либо изменяющийся поток пены и брызг.

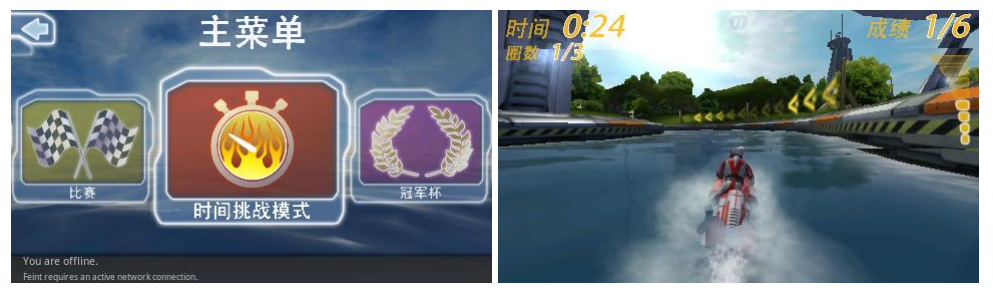

# 11. Robo Defence

Robo Defence - одна из лучших игр в стиле защита башнями. Стройте лабиринты из башен, чтобы не дать врагам пройти. Вас ждут новые карты, награды и уровни. Отличная графика не даст Вас скучать.

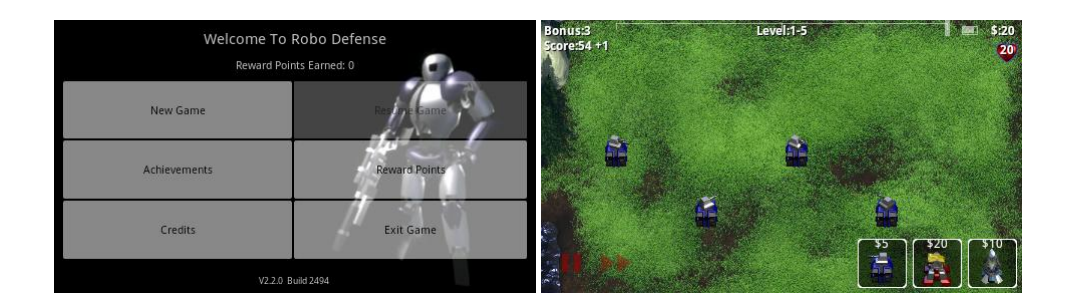

# 12. Aporkalypse – Pigs of Doom

Мир свинок в опасности! Ведите четырѐх свинок через разрушающийся мир, полный загадок и опасностей! Объедините их сверхспособности и найдите спрятанные богатства! Собирайте монеты для своего хрюшко-банка! Отправьте нежданных ангелов и демонов обратно туда, где им место. Никто не уйдет от великого гнева Свинок.

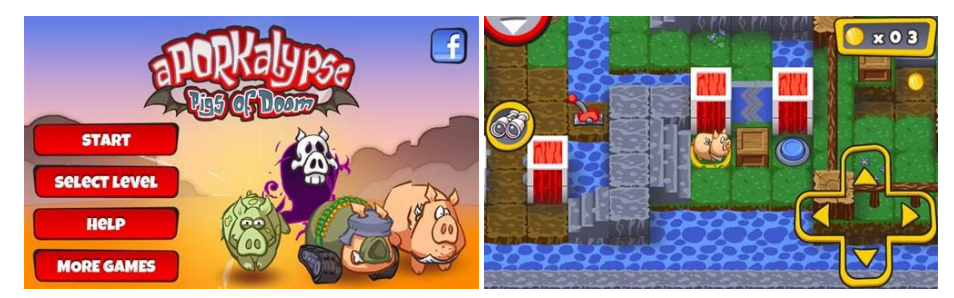

# 13. EDGE

Захватывающая игра, в которой вам предстоит провести куб через лабиринт движущихся платформ и сооружений, где малейшая ошибка может оказаться фатальной. У вас будет такое ощущение, словно земля уходит из под ваших ног! Замечательная графика и прекрасные саундтреки создадут для вас уникальную атмосферу.

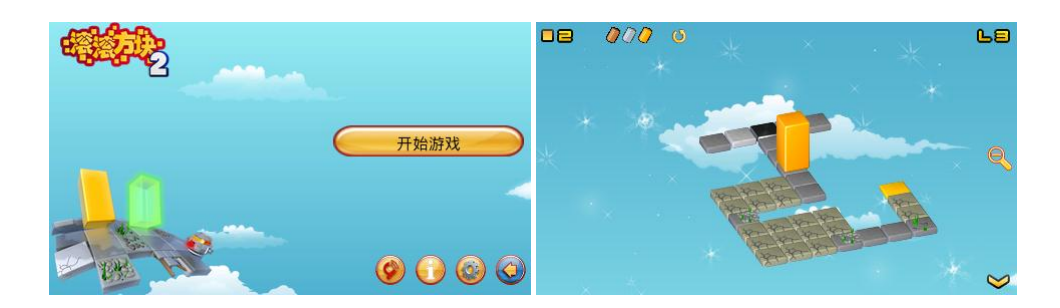

# 14. Puffle Launch

Пора взлетать! Puffle Launch является прекрасной аркадой, где вам надо быстро думать и принимать правильное решение, ведь от того, куда вы направите ваше пушечное ядро, зависит как успешно вы сможете пройти уровень. Цель достаточно проста, надо выстрелить так, чтобы ядро пролетело, не задев препятствия, параллельно надо собрать все бонусы.

Всего вас ждет двадцать четыре удивительных уровня, каждый наполнен своими преградами и сумасшедшими препятствиями! Готовы? Случиться может все что угодно!

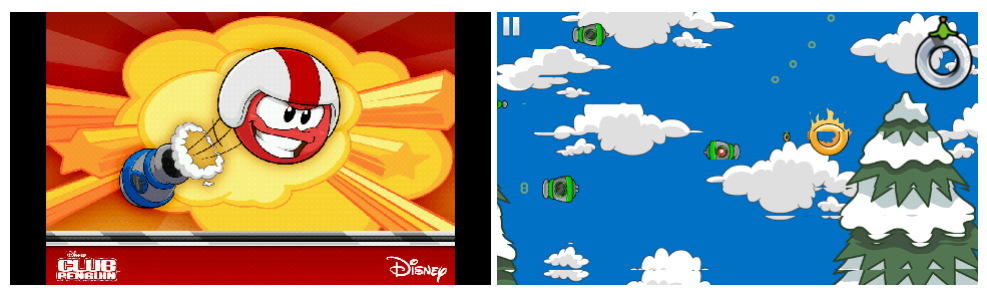